# TD4 : Kodi V1.2.3

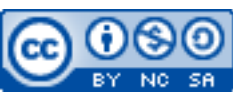

Cette œuvre est mise à disposition selon les termes de la [licence Creative](http://creativecommons.org/licenses/by-nc-sa/3.0/) [Commons Attribution –](http://creativecommons.org/licenses/by-nc-sa/3.0/) Pas d'Utilisation Commerciale – [Partage à l'Identique 3.0 non transposé.](http://creativecommons.org/licenses/by-nc-sa/3.0/)

Document en ligne : [www.mickael-martin-nevot.com](https://www.mickael-martin-nevot.com/) **\_\_\_\_\_\_\_\_\_\_\_\_\_\_\_\_\_\_\_\_\_\_\_\_\_\_\_\_\_\_\_\_\_\_\_\_\_\_\_\_\_\_\_\_\_\_\_\_\_\_\_\_\_\_\_\_\_\_\_\_\_\_\_\_\_\_\_\_\_\_\_\_\_\_\_\_\_\_\_\_**

### Travail : **binôme**

# **1 Kodi**

**Kodi** (anciennement Xbox Media Center ou XBMC) est un lecteur multimédia (ou *mediacenter*) libre initialement créé pour la première génération de la console de jeux Xbox. L'équipe de développement a ensuite porté le logiciel afin qu'il puisse tourner nativement sous les systèmes d'exploitation BSD, Raspbian, GNU/Linux, Mac OS X, Microsoft Windows, Android et iOS.

Il constitue une formidable alternative libre (et gratuite) aux offres de streaming comme bibliothèque multimédia (il est nécessaire de disposer les fichiers source).

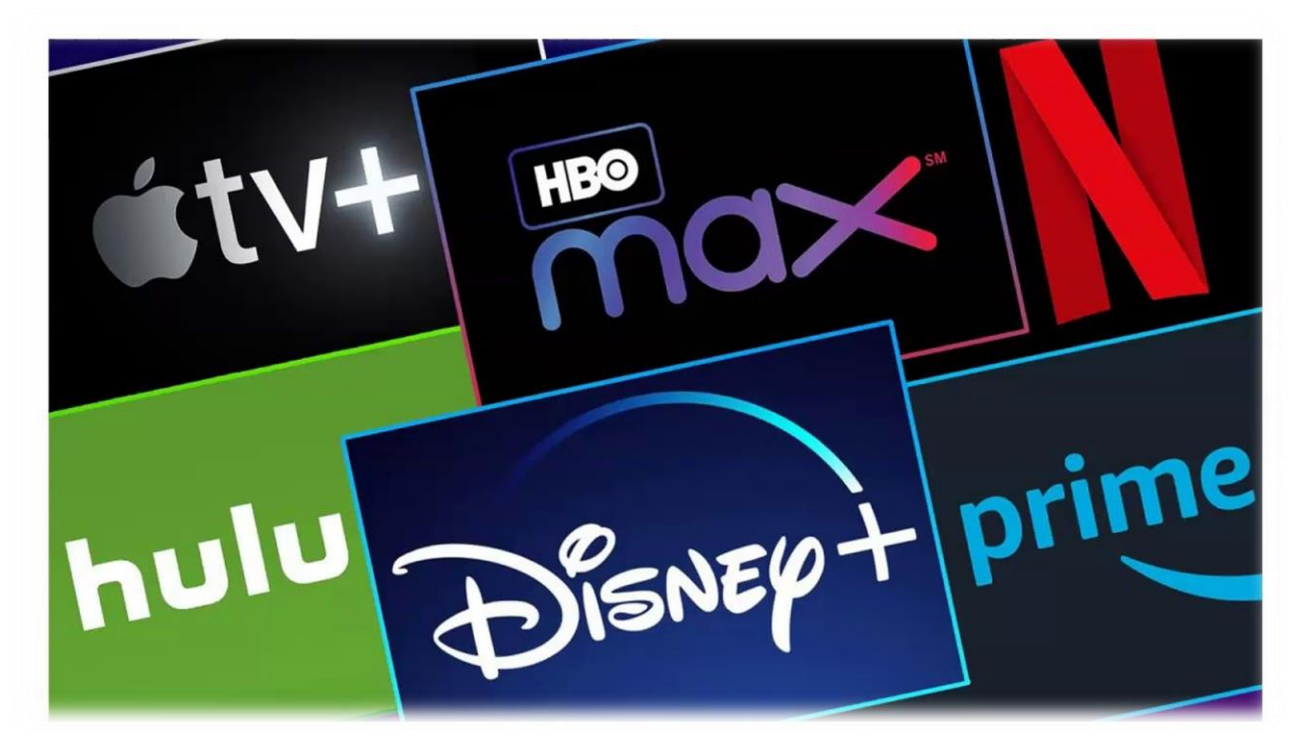

**Figure 1 – Panorama des offres de bibliothèques multimédia payantes**

**\_\_\_\_\_\_\_\_\_\_\_\_\_\_\_\_\_\_\_\_\_\_\_\_\_\_\_\_\_\_\_\_\_\_\_\_\_\_\_\_\_\_\_\_\_\_\_\_\_\_\_\_\_\_\_\_\_\_\_\_\_\_\_\_\_\_\_\_\_\_\_\_\_\_\_\_\_\_\_\_**

# **2 Constitution de la bibliothèque multimédia**

## **2.1 Fichiers source**

Pour l'exercice, réunissez au moins une **douzaine de fichiers multimédia** : ils ont pour vocation de constituer le socle de votre bibliothèque multimédia. Pour cela, vous pouvez récupérer des fichiers pour lesquels vous avez les droits de possession et de visionnage et/ou télécharger des fichiers libres de droit, par exemple depuis le site Web Internet Archive (voir [2.2 ci-dessous\)](#page-1-0).

### <span id="page-1-0"></span>**2.2 Internet Archive**

**Internet Archive (ou IA)** est un organisme à but non lucratif consacré à l'archivage du Web qui agit aussi comme bibliothèque numérique. Ces archives électroniques sont constituées de clichés instantanés (copie de pages prises à différents moments) de pages web, de logiciels, de films, de livres et d'enregistrements audio.

Les ressources accessibles à l'URL suivantes sont parfaites pour l'exercice (en qualité de grands chef-d'œuvre libres de droit et de taille réduite) : [https://archive.org/details/feature\\_films?and\[\]=languageSorter%3A%22French%22](https://archive.org/details/feature_films?and%5b%5d=languageSorter%3A%22French%22)

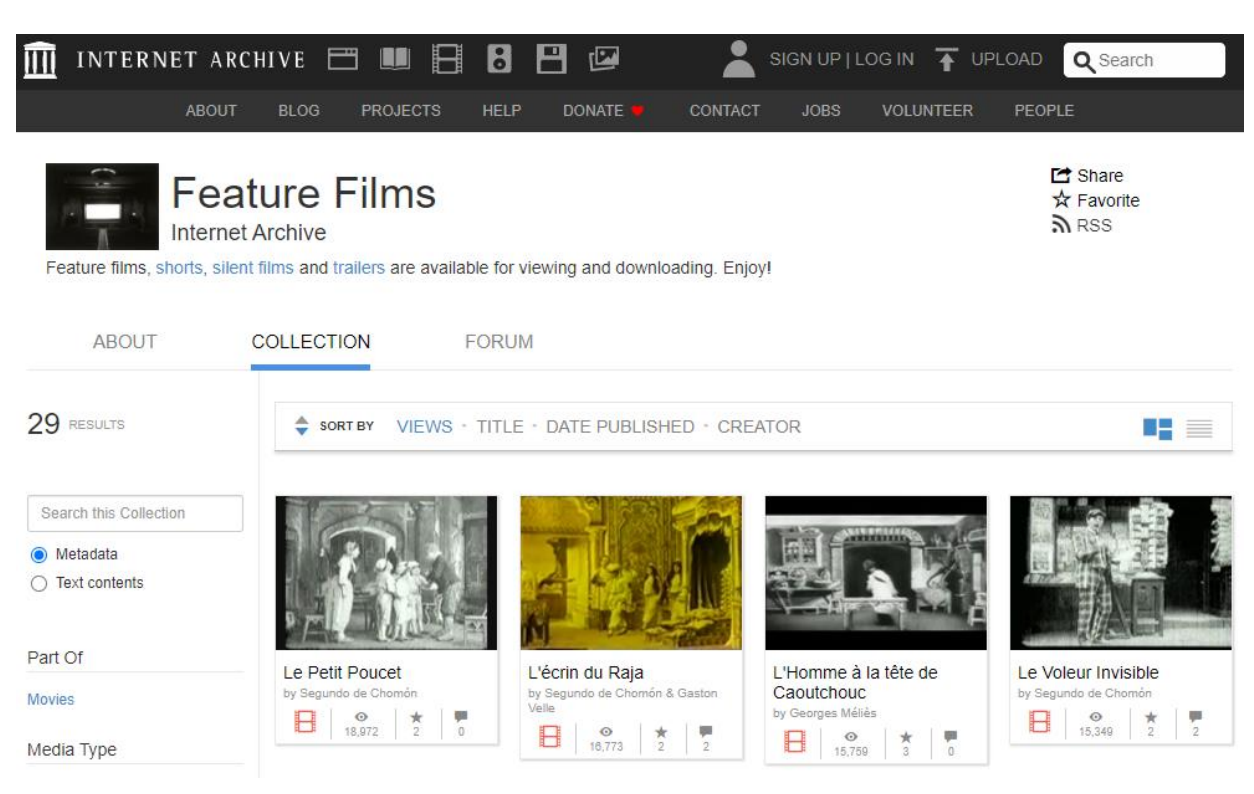

**Figure 2 – Site Web Internet Archive**

# **3 Mise en place**

#### **3.1 Autonomie**

La réalisation de ce TP a pour but de tester et d'améliorer votre **autonomie**. Ainsi, vous devez trouver, apprendre et appliquer les connaissances nécessaires à sa réalisation par vous-même et faire des recherches sur le Web en prenant soin de vérifier que les informations trouvées soient correctes.

**\_\_\_\_\_\_\_\_\_\_\_\_\_\_\_\_\_\_\_\_\_\_\_\_\_\_\_\_\_\_\_\_\_\_\_\_\_\_\_\_\_\_\_\_\_\_\_\_\_\_\_\_\_\_\_\_\_\_\_\_\_\_\_\_\_\_\_\_\_\_\_\_\_\_\_\_\_\_\_\_**

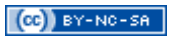

## **3.2 Installation de Kodi**

Téléchargez et installez Kodi sur le système d'exploitation de votre choix (potentiellement installé sur une machine virtuelle).

A la fin de l'installation, lancez Kodi.

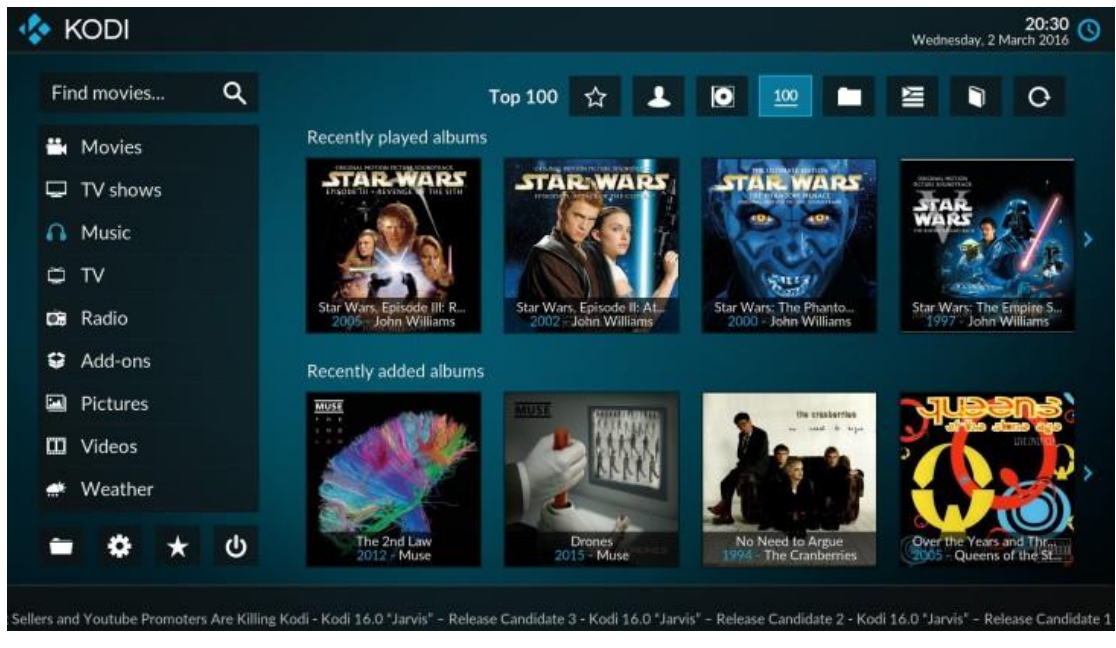

**Figure 3 – Kodi**

## **3.3 Paramétrage de Kodi**

Configurez les paramètres de Kodi afin :

- de changer la langue en français ;
- de changer la configuration du clavier en AZERTY (français) ;
- d'activer l'affichage de l'onglet extensions ;
- d'activer l'utilisation de sources inconnues pour les extensions.

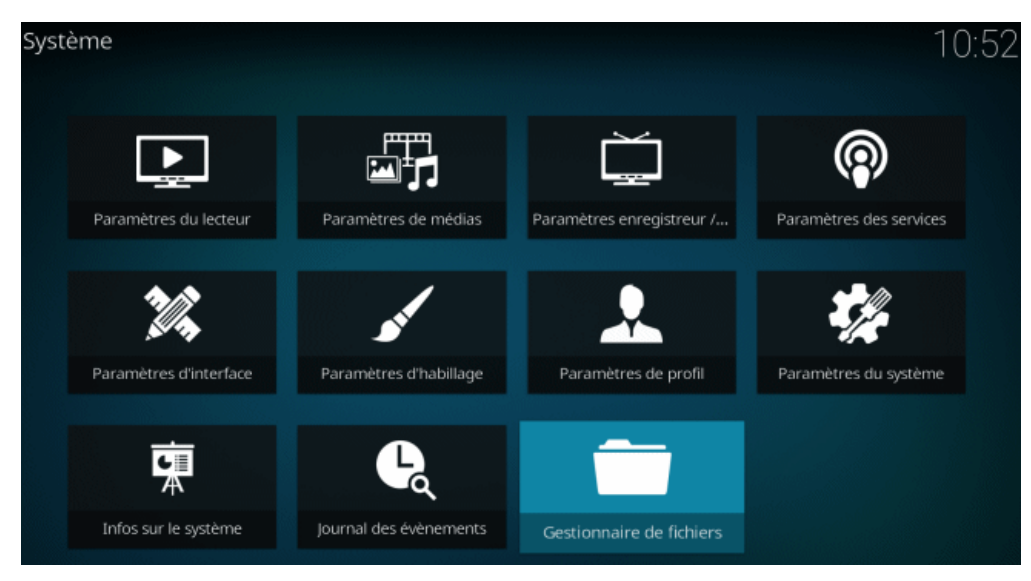

**\_\_\_\_\_\_\_\_\_\_\_\_\_\_\_\_\_\_\_\_\_\_\_\_\_\_\_\_\_\_\_\_\_\_\_\_\_\_\_\_\_\_\_\_\_\_\_\_\_\_\_\_\_\_\_\_\_\_\_\_\_\_\_\_\_\_\_\_\_\_\_\_\_\_\_\_\_\_\_\_ Figure 4 – Paramétrage de Kodi**

### **3.4 Personnalisation de l'habillage**

Installez, sélectionnez et configurez l'habillage **Aeon Nox**.

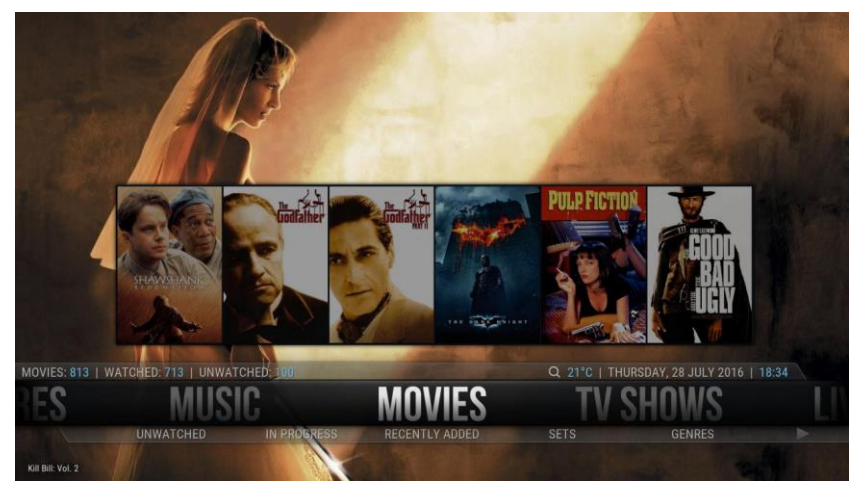

**Figure 5 – Aeon Nox**

## **3.5 Scrapping de la bibliothèque**

Avec Kodi, il est possible d'organiser ses films, séries, musiques, etc. avec le *scrapping* (téléchargement automatique des jaquettes, informations, résumés, acteurs, bandes annonces, notes, etc.).

Ajoutez au moins une **source de vidéos** (c'est encore mieux si les fichiers source ne sont pas sur la machine où est installé Kodi afin d'utiliser le protocole **NFS** ou **SMB**).

Pour chaque source :

- sélectionnez la catégorie correspondante (films, séries TV, etc.) ;
- sélectionnez le fournisseurs d'informations The Movie Database (voir [4 ci-dessous\)](#page-4-0) ;
- dans les paramètres :
	- o changer la langue préférée en fr ;
	- o changer le pays de certification en fr.

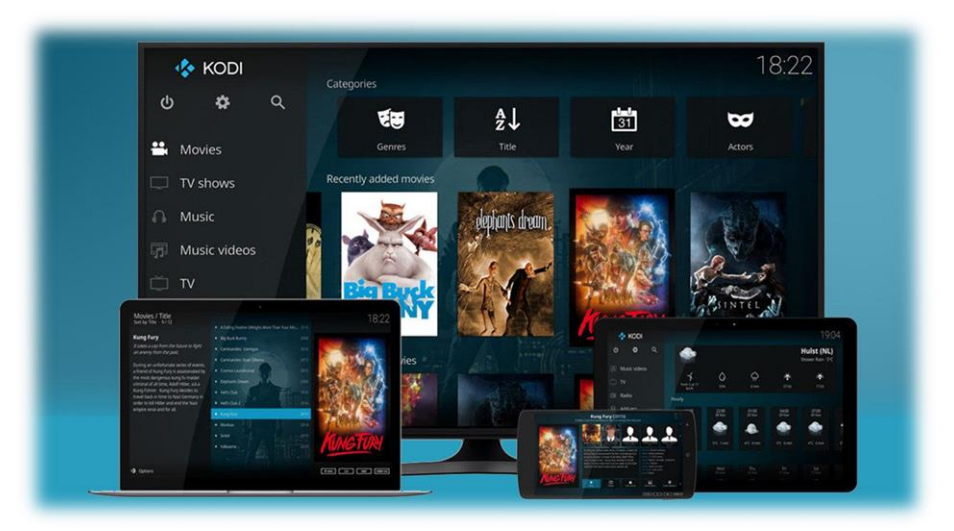

**\_\_\_\_\_\_\_\_\_\_\_\_\_\_\_\_\_\_\_\_\_\_\_\_\_\_\_\_\_\_\_\_\_\_\_\_\_\_\_\_\_\_\_\_\_\_\_\_\_\_\_\_\_\_\_\_\_\_\_\_\_\_\_\_\_\_\_\_\_\_\_\_\_\_\_\_\_\_\_\_ Figure 6 – Scrapping Kodi**

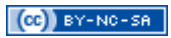

## **3.6 Sauvegarder sa bibliothèque**

Réinstaller Kodi peut s'avérer être une tâche fastidieuse (en particulier si l'on prend en compte toutes les extensions, *scraps*, configurations, etc.).

C'est particulièrement utile en cas de besoin de restauration ou d'installations sur plusieurs appareils.

En installant l'extension **Backup**, mettez en place une solution de sauvegarde planifiée (et donc récurrente) de votre installation Kodi (sur un disque local, sur Dropbox, sur Google Drive, etc.).

Installez ensuite une nouvelle version de Kodi identique à la précédente (mêmes extensions, *scraps*, configurations, etc.) sur un autre système (sur une machine virtuelle ou autre), de nouveau grâce à l'extension Backup.

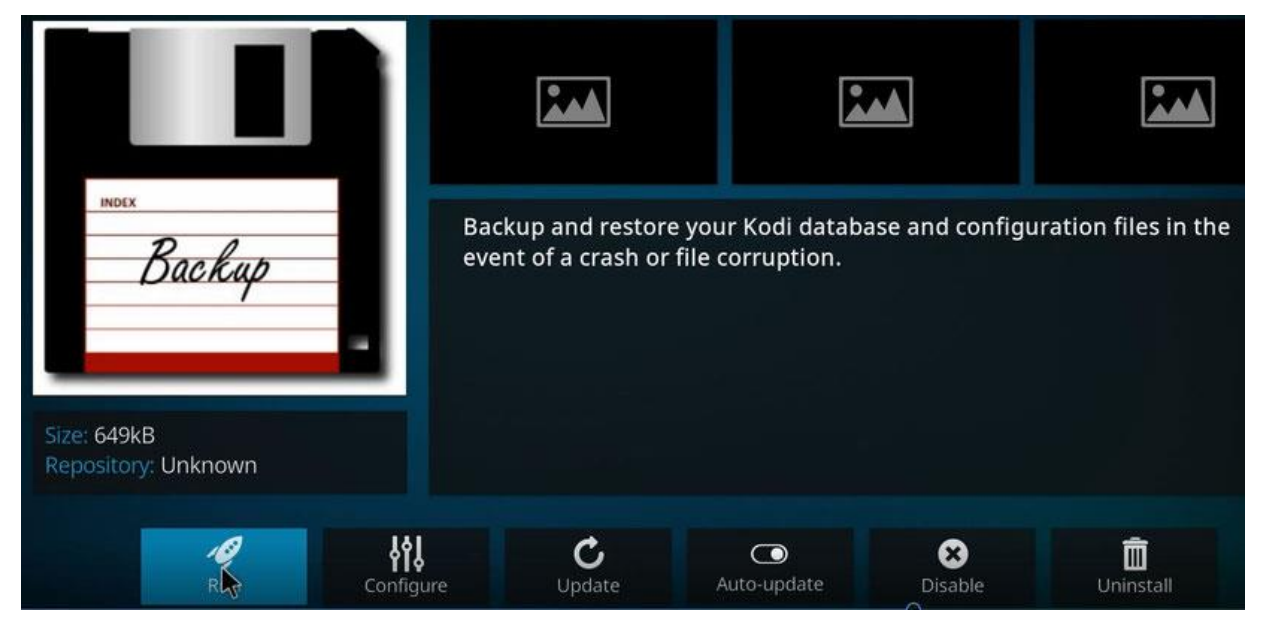

**Figure 7 – Extension Backup de Kodi**

# <span id="page-4-0"></span>**4 The Movie Database**

**The Movie Database (TMDb)** est une base de données de films et de séries communautaire. C'est un des principaux fournisseurs d'informations de ressources multimédia de Kodi.

Créez un compte utilisateur er rejoignez la communauté.

Ajoutez ou modifiez des informations sur TMDb concernant, par exemple, les fichiers de votre bibliothèque multimédia en vérifiant bien leur exactitude, notamment en comparant et confirmant vos sources de recherche.

**\_\_\_\_\_\_\_\_\_\_\_\_\_\_\_\_\_\_\_\_\_\_\_\_\_\_\_\_\_\_\_\_\_\_\_\_\_\_\_\_\_\_\_\_\_\_\_\_\_\_\_\_\_\_\_\_\_\_\_\_\_\_\_\_\_\_\_\_\_\_\_\_\_\_\_\_\_\_\_\_**

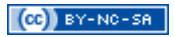

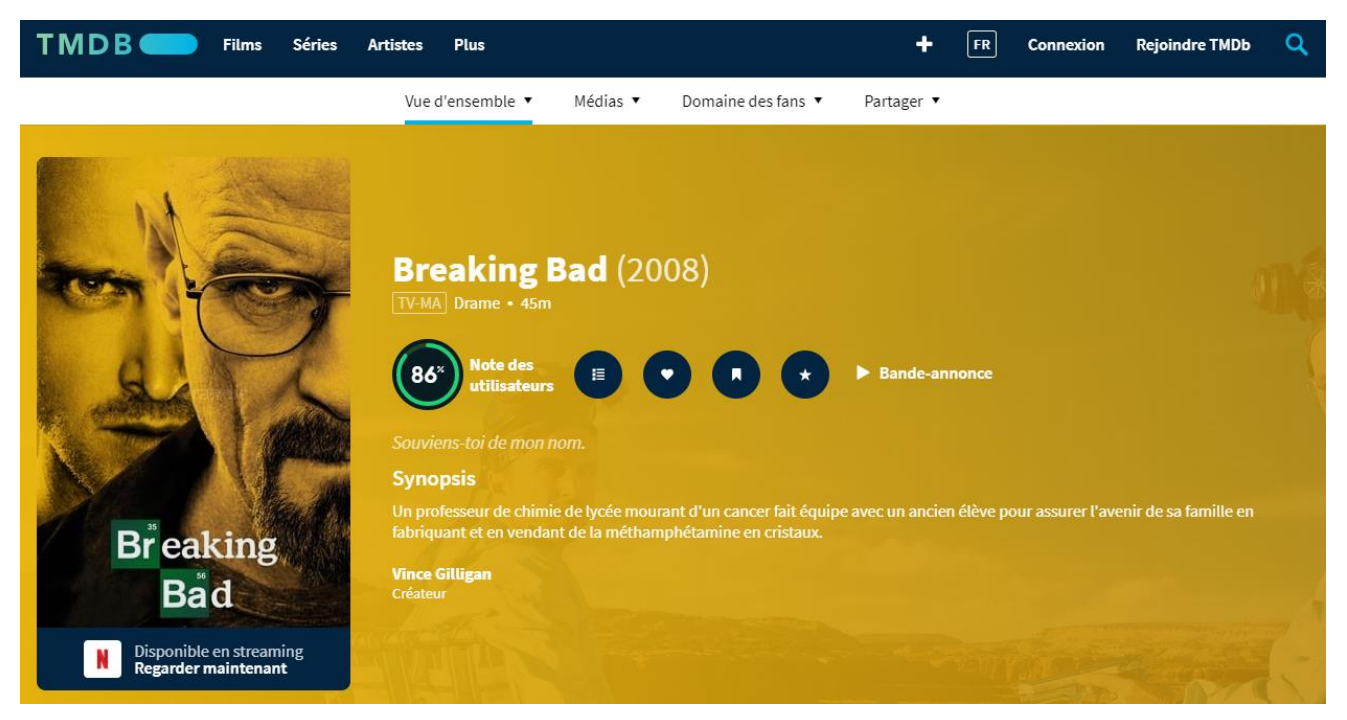

**Figure 8 – The Movie Database (TMDb)**

# **5 Aller plus loin**

Ajoutez par exemple à votre installation Kodi des *replays* de chaînes TV, Netflix, Amazon Prime, Disney+, Youtube, un service de météo, ou d'autres extensions : il en existe vraiment beaucoup !

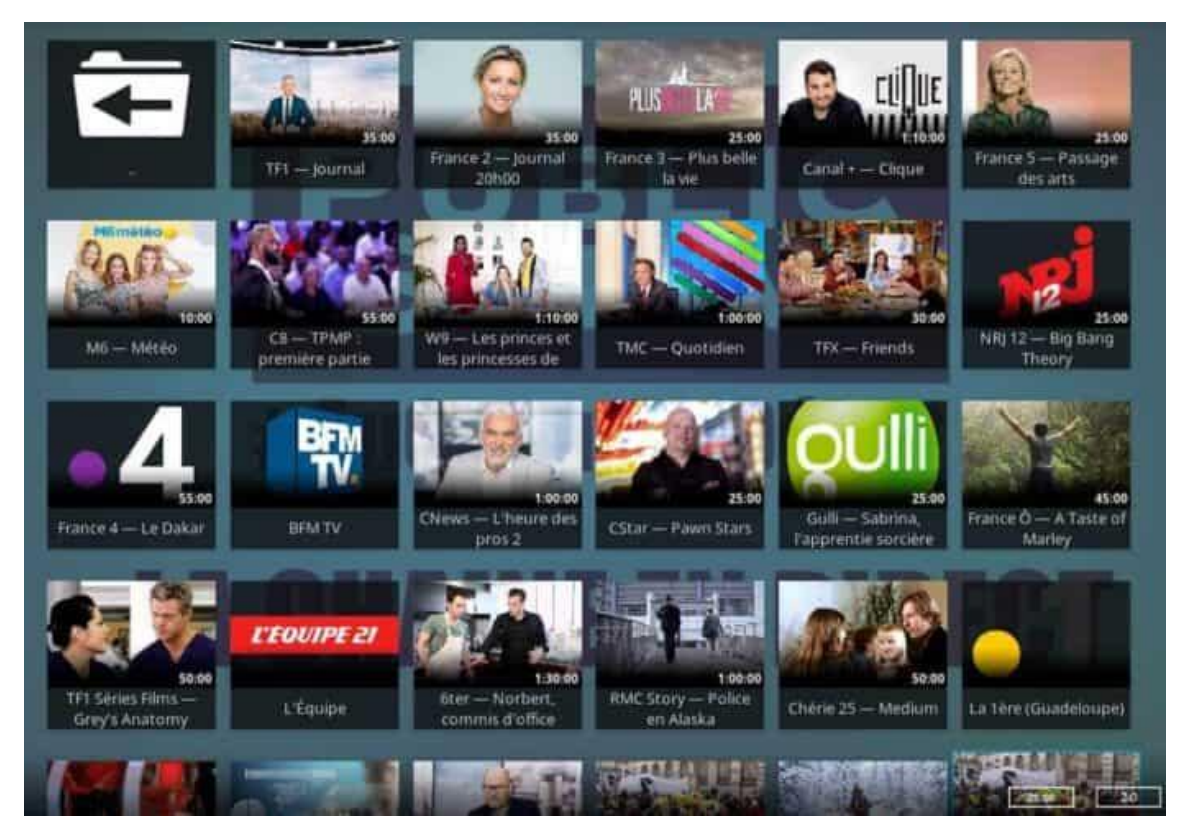

**\_\_\_\_\_\_\_\_\_\_\_\_\_\_\_\_\_\_\_\_\_\_\_\_\_\_\_\_\_\_\_\_\_\_\_\_\_\_\_\_\_\_\_\_\_\_\_\_\_\_\_\_\_\_\_\_\_\_\_\_\_\_\_\_\_\_\_\_\_\_\_\_\_\_\_\_\_\_\_\_ Figure 9 – Extension Kodi Catch-up TV & More**

*Introduction à l'architecture des ordinateurs* Mickaël Martin Nevot 6/6